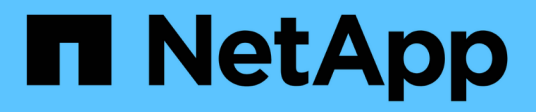

# **Berichterstellung und Durchsetzung von logischem Speicherplatz für Volumes** ONTAP 9

NetApp April 24, 2024

This PDF was generated from https://docs.netapp.com/de-de/ontap/volumes/logical-space-reportingenforcement-concept.html on April 24, 2024. Always check docs.netapp.com for the latest.

# **Inhalt**

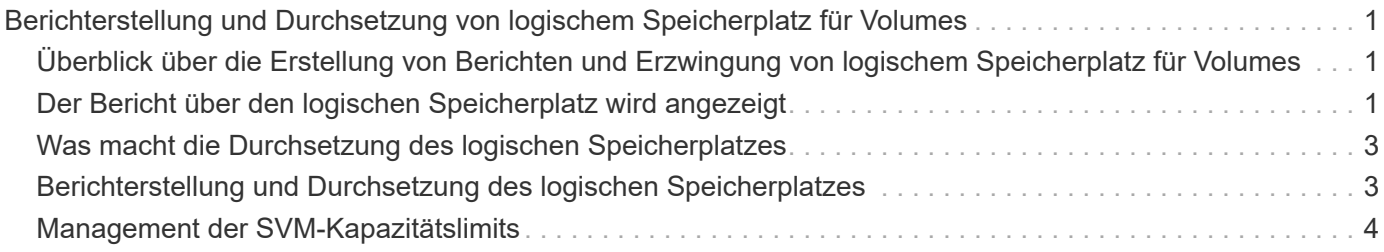

# <span id="page-2-0"></span>**Berichterstellung und Durchsetzung von logischem Speicherplatz für Volumes**

# <span id="page-2-1"></span>**Überblick über die Erstellung von Berichten und Erzwingung von logischem Speicherplatz für Volumes**

Ab ONTAP 9.4 können Sie es zulassen, dass der in einem Volume verwendete logische Speicherplatz und die verbleibende Menge an Speicherplatz für Benutzer angezeigt werden. Ab ONTAP 9.5 können Sie die Menge des von Benutzern verbrauchten logischen Speicherplatzes begrenzen.

Die Berichterstellung und Durchsetzung des logischen Speicherplatzes ist standardmäßig deaktiviert.

Die folgenden Volume-Typen unterstützen die Berichterstellung und Durchsetzung des logischen Speicherplatzes.

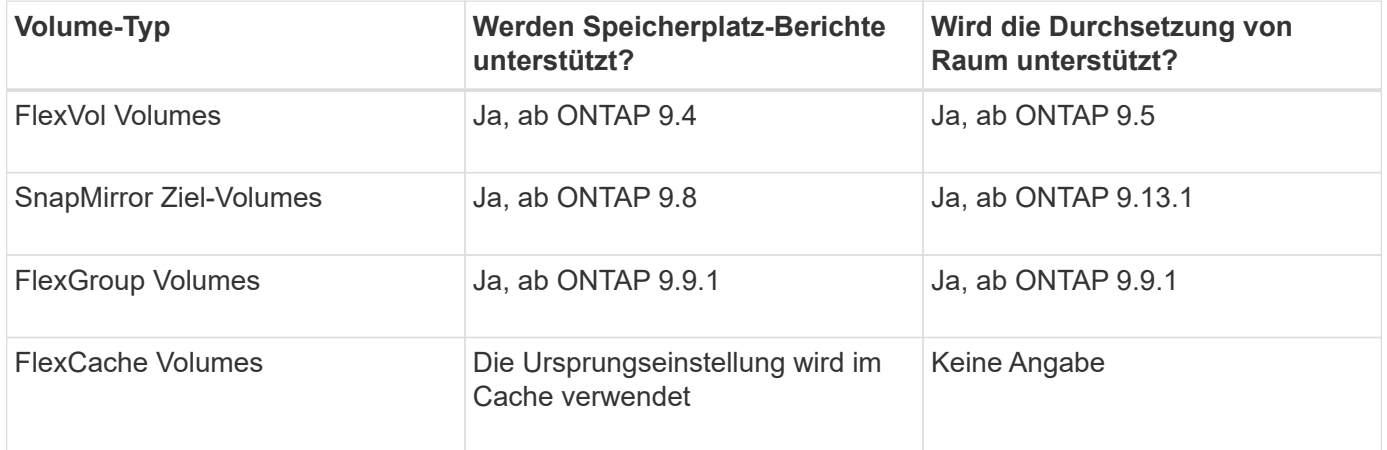

# <span id="page-2-2"></span>**Der Bericht über den logischen Speicherplatz wird angezeigt**

Wenn Sie die Berichterstellung für den logischen Speicherplatz auf einem Volume aktivieren, kann Ihr System neben dem gesamten Speicherplatz in einem Volume die Menge des verwendeten logischen und verfügbaren Speicherplatzes anzeigen. Außerdem können Benutzer unter Linux und Windows Client-Systemen den verwendeten logischen und verfügbaren Speicherplatz anstelle des physisch genutzten und verfügbaren Speicherplatzes sehen.

Definitionen:

- Physischer Speicherplatz bezieht sich auf die physischen Blöcke des verfügbaren oder im Volume genutzten Storage.
- Logischer Speicherplatz bezeichnet den nutzbaren Speicherplatz in einem Volume.
- Der physische Speicherplatz wird verwendet, plus Einsparungen durch konfigurierte Storage-Effizienzfunktionen (wie Deduplizierung und Komprimierung).

Ab ONTAP 9.5 können Sie die Durchsetzung des logischen Speicherplatzes zusammen mit der Speicherplatzberichterstattung aktivieren.

Wenn diese Option aktiviert ist, zeigt die logische Speicherplatzberichterstattung die folgenden Parameter mit an volume show Befehl:

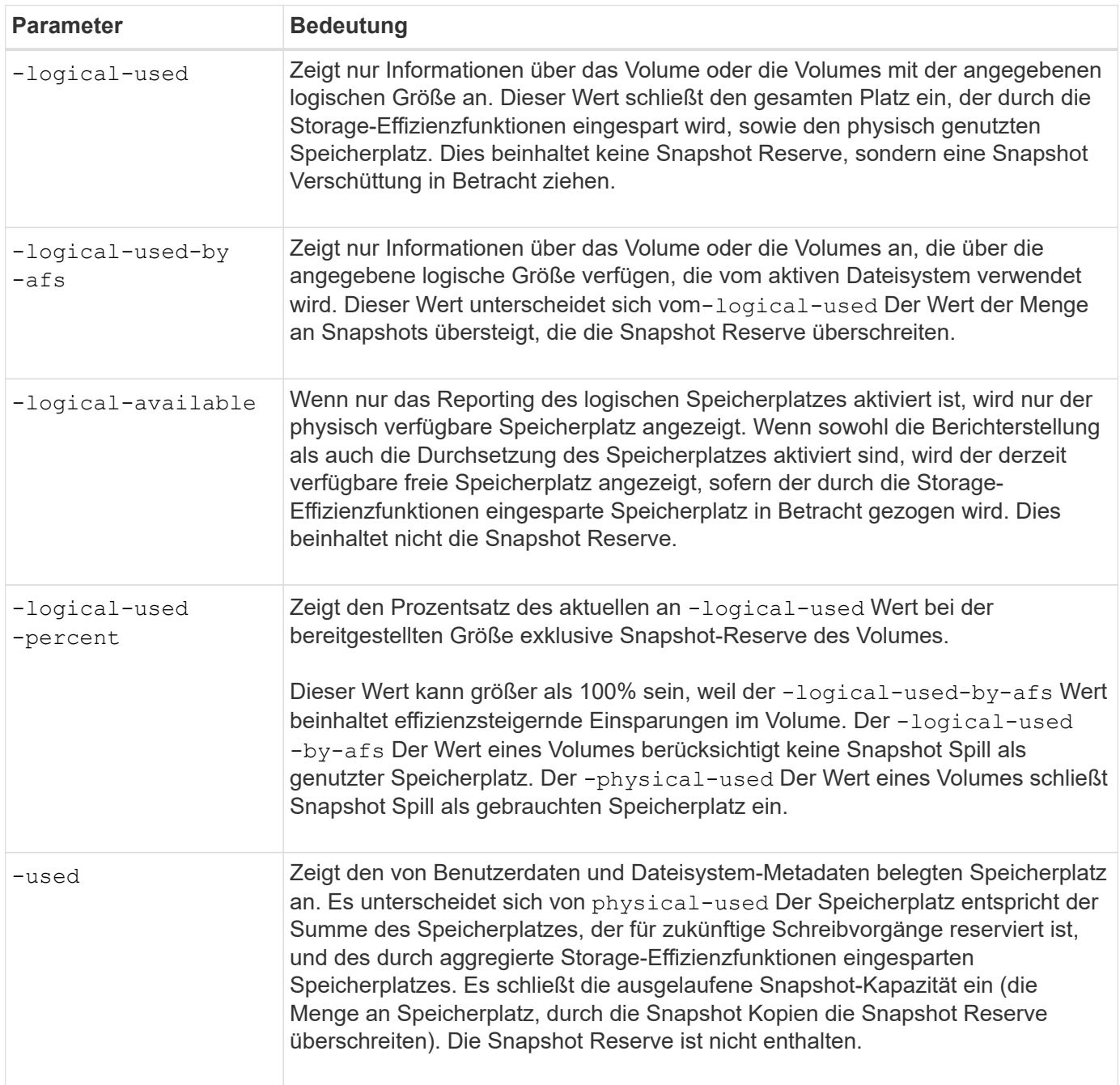

Durch das Aktivieren der Berichterstellung für logischen Speicherplatz in der CLI können in System Manager auch die Werte für den belegten logischen Speicherplatz (%) und den logischen Speicherplatz angezeigt werden

Client-Systeme sehen den logischen Speicherplatz, der im folgenden System als "used"-Speicherplatz angezeigt wird:

• **Df** Ausgabe auf Linux-Systemen

• Details zum Speicherplatz unter Eigenschaften unter Windows Explorer auf Windows-Systemen.

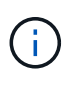

Wenn die Berichterstellung für logischen Speicherplatz ohne Durchsetzung von logischem Speicherplatz aktiviert ist, kann die insgesamt auf Client-Systemen angezeigte Summe größer als der bereitgestellte Speicherplatz sein.

# <span id="page-4-0"></span>**Was macht die Durchsetzung des logischen Speicherplatzes**

Wenn Sie die Durchsetzung des logischen Speicherplatzes in ONTAP 9.5 und höher aktivieren, zählt ONTAP die logischen Blöcke in einem Volume, um die Menge an Speicherplatz zu ermitteln, die noch in diesem Volume verfügbar ist. Wenn kein Speicherplatz in einem Volume verfügbar ist, gibt das System eine ENOSPC-Fehlermeldung (nicht genügend Speicherplatz) zurück.

Durch die Umsetzung von logischem Speicherplatz wird sichergestellt, dass Benutzer benachrichtigt werden, wenn ein Volume voll oder fast voll ist. Die Durchsetzung von logischem Speicherplatz gibt drei Arten von Warnmeldungen zurück, die Sie über den verfügbaren Speicherplatz in einem Volume informieren:

- Monitor.vol.full.inc.sav: Diese Warnung wird ausgelöst, wenn 98% des logischen Speicherplatzes im Volumen verwendet wurden.
- Monitor.vol.nearFull.inc.sav: Diese Warnung wird ausgelöst, wenn 95% des logischen Speicherplatzes im Volumen verwendet wurden.
- Vol.log.overalloc.inc.sav: Diese Warnung wird ausgelöst, wenn der im Volumen verwendete logische Speicherplatz größer ist als die Gesamtgröße des Volumens.

Diese Meldung gibt an, dass beim Hinzufügen zur Größe des Volume möglicherweise kein verfügbarer Speicherplatz entsteht, da dieser Speicherplatz bereits von den überlastete logischen Blöcken verbraucht wird.

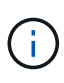

Insgesamt (logischer Speicherplatz) sollte dem bereitgestellten Speicherplatz entsprechen, wobei die Snapshot-Reserve des Volume mit Hilfe des logischen Speicherplatzes ausgeschlossen ist.

Weitere Informationen finden Sie unter ["Konfiguration von Volumes zur automatischen Bereitstellung von mehr](https://docs.netapp.com/us-en/ontap/volumes/configure-automatic-provide-space-when-full-task.html) [Speicherplatz, wenn dieser voll ist"](https://docs.netapp.com/us-en/ontap/volumes/configure-automatic-provide-space-when-full-task.html)

# <span id="page-4-1"></span>**Berichterstellung und Durchsetzung des logischen Speicherplatzes**

Ab ONTAP 9.4 können Sie die Erstellung von Berichten zu logischem Speicherplatz aktivieren. Ab 9.5 können Sie die Durchsetzung des logischen Raums oder die gemeinsame Berichterstattung und Durchsetzung ermöglichen.

### **Über diese Aufgabe**

Neben der Erstellung von Berichten und Durchsetzung des logischen Speicherplatzes auf individueller Volume-Ebene können Sie sie auf SVM-Ebene für jedes unterstützte Volume aktivieren. Wenn Sie die

logischen Funktionen für den Speicherplatz der gesamten SVM aktivieren, können Sie diese auch für einzelne Volumes deaktivieren.

Ab ONTAP 9.8 wird die Berichterstellung für den logischen Speicherplatz auf einem SnapMirror Quell-Volume nach der Übertragung automatisch auf dem Ziel-Volume aktiviert.

Ab ONTAP 9.13.1 meldet das Ziel bei aktivierter Durchsetzungsoption auf einem SnapMirror Quell-Volume den logischen Speicherplatzverbrauch und erfüllt seine Durchsetzung, um eine bessere Kapazitätsplanung zu ermöglichen.

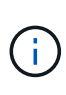

Wenn Sie ein ONTAP-Release vor ONTAP 9.13.1 ausführen, sollten Sie beachten, dass die Umsetzungseinstellung zwar an das SnapMirror Ziel-Volume übertragen wird, die Durchsetzung jedoch vom Ziel-Volume nicht unterstützt. Folglich wird auf dem Zielsystem der logische Speicherplatzverbrauch gemeldet, der Erzwingung jedoch nicht erfüllt.

Weitere Informationen zu ["ONTAP Release-Unterstützung für Berichterstellung zum logischen Speicherplatz".](https://docs.netapp.com/us-en/ontap/volumes/logical-space-reporting-enforcement-concept.html)

#### **Wahlmöglichkeiten**

• Aktivieren von Berichten zum logischen Speicherplatz für ein Volume:

```
volume modify -vserver svm_name -volume volume_name -size volume_size -is
-space-reporting-logical true
```
• Aktivieren der Durchsetzung des logischen Speicherplatzes für ein Volume:

```
volume modify -vserver svm_name -volume volume_name -size volume_size -is
-space-enforcement-logical true
```
• Aktivieren Sie die Berichterstellung und Durchsetzung des logischen Speicherplatzes für ein Volume:

```
volume modify -vserver svm_name -volume volume_name -size volume_size -is
-space-reporting-logical true -is-space-enforcement-logical true
```
• Erstellung oder Durchsetzung des logischen Speicherplatzes für eine neue SVM:

```
vserver create -vserver svm name -rootvolume root- volume name -rootvolume
-security-style unix -data-services {desired-data-services} [-is-space-
reporting-logical true] [-is-space-enforcement-logical true]
```
• Erstellung oder Durchsetzung des logischen Speicherplatzes für eine vorhandene SVM:

```
vserver modify -vserver _svm_name_ {desired-data-services} [-is-space-
reporting-logical true] [-is-space-enforcement-logical true]
```
### <span id="page-5-0"></span>**Management der SVM-Kapazitätslimits**

Ab ONTAP 9.13.1 können Sie eine maximale Kapazität für eine Storage-VM (SVM) festlegen. Sie können außerdem Warnmeldungen konfigurieren, wenn sich die SVM einem Kapazitätsschwellenwert nähert.

#### **Über diese Aufgabe**

Die Kapazität auf einer SVM wird als Summe der FlexVols, FlexGroup Volumes, FlexClones, FlexCache

Volumes berechnet. Volumes wirken sich auf die Kapazitätsberechnung aus, selbst wenn sie nach dem Löschen eingeschränkt, offline oder in der Wiederherstellungswarteschlange sind. Wenn Sie Volumes mit Auto-grow konfiguriert haben, wird der Wert für die automatische Größe des Volumes auf die SVM-Größe angerechnet. Ohne Auto-grow wird die tatsächliche Größe des Volumes berechnet.

In der folgenden Tabelle wird beschrieben, wie autosize-mode Parameter beeinflussen die Kapazitätsberechnung.

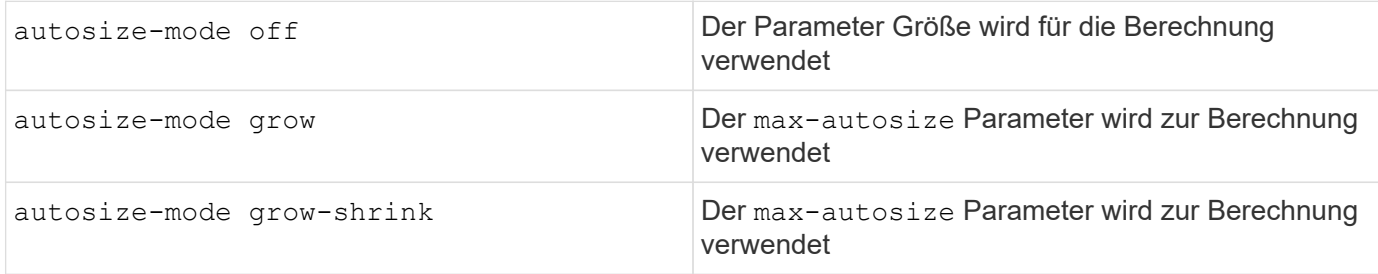

#### **Bevor Sie beginnen**

- Sie müssen ein Cluster-Administrator sein, um eine SVM-Grenze festzulegen.
- Storage-Limits können nicht für SVMs konfiguriert werden, die Datensicherungs-Volumes, Volumes in einer SnapMirror Beziehung oder in einer MetroCluster Konfiguration enthalten.
- Bei der Migration einer SVM kann für die Quell-SVM keine Speicherbegrenzung aktiviert sein. Um den Migrationsvorgang abzuschließen, deaktivieren Sie das Speicherlimit auf der Quelle und schließen Sie die Migration ab.
- SVM-Kapazität unterscheidet sich von [Kontingente](https://docs.netapp.com/de-de/ontap/volumes/quotas-concept.html). Quoten dürfen die maximale Größe nicht überschreiten.
- Sie können kein Storage-Limit festlegen, wenn derzeit andere Vorgänge auf der SVM ausgeführt werden. Verwenden Sie die job show vservser *svm\_name* Befehl zum Anzeigen vorhandener Jobs. Versuchen Sie, den Befehl erneut auszuführen, wenn Jobs abgeschlossen wurden.

### **Auswirkung auf die Kapazität**

Wenn Sie die Kapazitätsgrenze erreichen, schlagen die folgenden Vorgänge fehl:

- Erstellung einer LUN, eines Namespace oder eines Volumes
- Klonen einer LUN, eines Namespace oder eines Volumes
- Ändern einer LUN, eines Namespace oder eines Volumes
- Vergrößern einer LUN, eines Namespace oder eines Volumes
- Erweitern von LUNs, Namespaces oder Volumes
- Rehosting einer LUN, eines Namespace oder eines Volumes

### **Legen Sie eine Kapazitätsgrenze für eine neue SVM fest**

#### **System Manager Schritte**

- 1. Wählen Sie **Storage** > **Storage VMs**.
- 2. Wählen Sie  $H$ Add Um die SVM zu erstellen.
- 3. Benennen Sie die SVM und wählen Sie ein **Access-Protokoll** aus.
- 4. Wählen Sie unter **Storage VM settings Enable maximum Capacity Limit** aus.

Geben Sie eine maximale Kapazitätsgröße für die SVM an.

5. Wählen Sie **Speichern**.

#### **CLI**

#### **Schritte**

1. Erstellen Sie die SVM. Um eine Speichergrenze festzulegen, geben Sie einen an storage-limit Wert: Um eine Schwellenwertwarnung für die Speichergrenze festzulegen, geben Sie einen Prozentwert für an -storage-limit-threshold-alert.

```
vserver create -vserver vserver_name -aggregate aggregate_name -rootvolume
root_volume_name -rootvolume-security-style {unix|ntfs|mixed} -storage
-limit value [GiB|TIB] -storage-limit-threshold-alert percentage [-ipspace
IPspace_name] [-language <language>] [-snapshot-policy
snapshot_policy_name] [-quota-policy quota_policy_name] [-comment comment]
```
Wenn Sie keinen Schwellenwert angeben, wird standardmäßig eine Warnung ausgelöst, wenn die SVM eine Kapazität von 90 % hat. Um die Schwellenwertwarnung zu deaktivieren, geben Sie einen Wert von Null an.

2. Bestätigen Sie, dass die SVM erfolgreich erstellt wurde:

```
vserver show -vserver vserver_name
```
3. Wenn Sie das Speicherlimit deaktivieren möchten, ändern Sie die SVM mit -storage-limit Parameter auf Null gesetzt:

```
vserver modify -vserver vserver_name -storage-limit 0
```
### **Legen Sie für eine vorhandene SVM eine Kapazitätsgrenze fest oder ändern Sie sie**

Sie können für eine vorhandene SVM eine Kapazitätsgrenze und einen Schwellenwert festlegen oder eine Kapazitätsgrenze deaktivieren.

Sobald Sie das Kapazitätslimit festgelegt haben, können Sie das Limit nicht mehr auf einen Wert ändern, der unter der derzeit zugewiesenen Kapazität liegt.

### **System Manager**

#### **Schritte**

- 1. Wählen Sie **Storage** > **Storage VMs**.
- 2. Wählen Sie die SVM aus, die Sie ändern möchten. Wählen Sie neben dem Namen der SVM die Option aus **:** Dann **Bearbeiten**.
- 3. Um eine Kapazitätsgrenze zu aktivieren, aktivieren Sie das Kästchen neben **Kapazitätsgrenze aktivieren**. Geben Sie einen Wert für die **maximale Kapazität** und einen Prozentwert für den **Alarmschwellenwert** ein.

Wenn Sie das Kapazitätslimit deaktivieren möchten, deaktivieren Sie das Kontrollkästchen weiter **Kapazitätsgrenze aktivieren**.

4. Wählen Sie **Speichern**.

#### **CLI**

#### **Schritte**

1. Geben Sie auf dem Cluster, der die SVM hostet, das aus vserver modify Befehl. Geben Sie einen numerischen Wert für ein -storage-limit Und ein Prozentwert für -storage-limit -threshold-alert.

```
vserver modify -vserver vserver_name -storage-limit value [GiB|TIB]
-storage-limit-threshold-alert percentage
```
Wenn Sie keinen Schwellenwert angeben, erhalten Sie eine Standardwarnung mit einer Kapazität von 90 %. Um die Schwellenwertwarnung zu deaktivieren, geben Sie einen Wert von Null an.

2. Wenn Sie das Speicherlimit deaktivieren möchten, ändern Sie die SVM mit -storage-limit Auf Null setzen:

```
vserver modify -vserver vserver name -storage-limit 0
```
### **Kapazitätsgrenzen werden erreicht**

Wenn Sie die maximale Kapazität oder den Alarmschwellenwert erreichen, können Sie die nachschlagen vserver.storage.threshold EMS-Nachrichten oder verwenden Sie die **Insights**-Seite im System Manager, um mehr über mögliche Aktionen zu erfahren. Mögliche Lösungen sind:

- Bearbeiten der maximalen SVM-Kapazitätsgrenzen
- Die Volumes-Recovery-Warteschlange wird bereinigt, um Speicherplatz freizugeben
- Löschen Sie den Snapshot, um Speicherplatz für das Volume bereitzustellen

#### **Weitere Informationen**

- [Kapazitätsmessungen in System Manager](https://docs.netapp.com/de-de/ontap/concepts/capacity-measurements-in-sm-concept.html)
- [Überwachung der Kapazität in System Manager](https://docs.netapp.com/de-de/ontap/task_admin_monitor_capacity_in_sm.html)

#### **Copyright-Informationen**

Copyright © 2024 NetApp. Alle Rechte vorbehalten. Gedruckt in den USA. Dieses urheberrechtlich geschützte Dokument darf ohne die vorherige schriftliche Genehmigung des Urheberrechtsinhabers in keiner Form und durch keine Mittel – weder grafische noch elektronische oder mechanische, einschließlich Fotokopieren, Aufnehmen oder Speichern in einem elektronischen Abrufsystem – auch nicht in Teilen, vervielfältigt werden.

Software, die von urheberrechtlich geschütztem NetApp Material abgeleitet wird, unterliegt der folgenden Lizenz und dem folgenden Haftungsausschluss:

DIE VORLIEGENDE SOFTWARE WIRD IN DER VORLIEGENDEN FORM VON NETAPP ZUR VERFÜGUNG GESTELLT, D. H. OHNE JEGLICHE EXPLIZITE ODER IMPLIZITE GEWÄHRLEISTUNG, EINSCHLIESSLICH, JEDOCH NICHT BESCHRÄNKT AUF DIE STILLSCHWEIGENDE GEWÄHRLEISTUNG DER MARKTGÄNGIGKEIT UND EIGNUNG FÜR EINEN BESTIMMTEN ZWECK, DIE HIERMIT AUSGESCHLOSSEN WERDEN. NETAPP ÜBERNIMMT KEINERLEI HAFTUNG FÜR DIREKTE, INDIREKTE, ZUFÄLLIGE, BESONDERE, BEISPIELHAFTE SCHÄDEN ODER FOLGESCHÄDEN (EINSCHLIESSLICH, JEDOCH NICHT BESCHRÄNKT AUF DIE BESCHAFFUNG VON ERSATZWAREN ODER -DIENSTLEISTUNGEN, NUTZUNGS-, DATEN- ODER GEWINNVERLUSTE ODER UNTERBRECHUNG DES GESCHÄFTSBETRIEBS), UNABHÄNGIG DAVON, WIE SIE VERURSACHT WURDEN UND AUF WELCHER HAFTUNGSTHEORIE SIE BERUHEN, OB AUS VERTRAGLICH FESTGELEGTER HAFTUNG, VERSCHULDENSUNABHÄNGIGER HAFTUNG ODER DELIKTSHAFTUNG (EINSCHLIESSLICH FAHRLÄSSIGKEIT ODER AUF ANDEREM WEGE), DIE IN IRGENDEINER WEISE AUS DER NUTZUNG DIESER SOFTWARE RESULTIEREN, SELBST WENN AUF DIE MÖGLICHKEIT DERARTIGER SCHÄDEN HINGEWIESEN WURDE.

NetApp behält sich das Recht vor, die hierin beschriebenen Produkte jederzeit und ohne Vorankündigung zu ändern. NetApp übernimmt keine Verantwortung oder Haftung, die sich aus der Verwendung der hier beschriebenen Produkte ergibt, es sei denn, NetApp hat dem ausdrücklich in schriftlicher Form zugestimmt. Die Verwendung oder der Erwerb dieses Produkts stellt keine Lizenzierung im Rahmen eines Patentrechts, Markenrechts oder eines anderen Rechts an geistigem Eigentum von NetApp dar.

Das in diesem Dokument beschriebene Produkt kann durch ein oder mehrere US-amerikanische Patente, ausländische Patente oder anhängige Patentanmeldungen geschützt sein.

ERLÄUTERUNG ZU "RESTRICTED RIGHTS": Nutzung, Vervielfältigung oder Offenlegung durch die US-Regierung unterliegt den Einschränkungen gemäß Unterabschnitt (b)(3) der Klausel "Rights in Technical Data – Noncommercial Items" in DFARS 252.227-7013 (Februar 2014) und FAR 52.227-19 (Dezember 2007).

Die hierin enthaltenen Daten beziehen sich auf ein kommerzielles Produkt und/oder einen kommerziellen Service (wie in FAR 2.101 definiert) und sind Eigentum von NetApp, Inc. Alle technischen Daten und die Computersoftware von NetApp, die unter diesem Vertrag bereitgestellt werden, sind gewerblicher Natur und wurden ausschließlich unter Verwendung privater Mittel entwickelt. Die US-Regierung besitzt eine nicht ausschließliche, nicht übertragbare, nicht unterlizenzierbare, weltweite, limitierte unwiderrufliche Lizenz zur Nutzung der Daten nur in Verbindung mit und zur Unterstützung des Vertrags der US-Regierung, unter dem die Daten bereitgestellt wurden. Sofern in den vorliegenden Bedingungen nicht anders angegeben, dürfen die Daten ohne vorherige schriftliche Genehmigung von NetApp, Inc. nicht verwendet, offengelegt, vervielfältigt, geändert, aufgeführt oder angezeigt werden. Die Lizenzrechte der US-Regierung für das US-Verteidigungsministerium sind auf die in DFARS-Klausel 252.227-7015(b) (Februar 2014) genannten Rechte beschränkt.

#### **Markeninformationen**

NETAPP, das NETAPP Logo und die unter [http://www.netapp.com/TM](http://www.netapp.com/TM\) aufgeführten Marken sind Marken von NetApp, Inc. Andere Firmen und Produktnamen können Marken der jeweiligen Eigentümer sein.